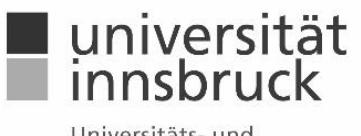

Universitäts- und Landesbibliothek Tirol

# Electronic submission of theses

# **Information sheet for Diploma theses, Master theses and Dissertations**

Version: June 2020, v0.7

According to the "Guidelines of the University of Innsbruck for Electronic Submission and Publication of Theses", published in the [Newsletter on 20 September 2017,](https://www.uibk.ac.at/service/c101/mitteilungsblatt/2016-2017/59/mitteil.pdf) all students in Diploma, Master's or Doctoral programmes at the University of Innsbruck are obliged to submit a pdf version of their thesis in addition to the print version. Directly in the web form, students can then decide on the extent to which their thesis will be publicly accessible in the repository of the University of Innsbruck. Th[e repository of the University of Innsbruck](https://diglib.uibk.ac.at/) is linked to international search systems. Thus, the thesis is accessible to the general public and visibility of the thesis is improved.

## **1. Data entry**

Please use the following web form for entering your data and uploading your thesis:

# **<https://diglib.uibk.ac.at/upload>**

- Please note that if there are **several authors**, the thesis can only be uploaded once. In the field Authors, please indicate the names of all authors.
- All fields marked with an asterisk must be filled out. By clicking on the icon [?] directly within the form, you reach the online assistance for the respective field.
- When you keep the upload form open for too long, the session will expire and your data cannot be saved.
- Uploading the theses is obligatory in order to ensure their long-term archiving. **Please note that the electronic version has to be identical to the printed hardcover version.**
- In case the pdf of your thesis contains a signed affidavit, we advise you to blacken or remove the signature in order to prevent its possible misuse.
- You decide on the extent to which your thesis is made accessible to the public. When uploading your thesis, please choose one of the following two options:
	- o I want my document to be electronically accessible worldwide. (*This means you agree to the electronic publication of your thesis in the repository and wish to make it electronically accessible without limitation worldwide, in line with the Open Access idea*.)
	- o I do not want my document to be electronically accessible. (*This means, you DO NOT agree to the electronic publication of your thesis in the repository. The thesis is solely archived and not made accessible online*.)
- After filling in the form, please click on **"Submit"**. On the following page you will find an overview of your information. **Please check if your entered data is correct**. You can revise your data here. Please do not use the "back" button of your browser as this stops the uploading process. To finish, you must click on **"Finalize upload process"** to enter your data successfully.

**Note for students of the Medical University of Innsbruck:** When asked for Institute and Faculty, please choose "Externe Organisationen", then "Medizinische Universität".

#### **1.1 Agreement to the electronic publication**

#### **Optional granting of CC‐licences:**

Creative Commons (CC) is a non-profit organisation offering assistance to authors wanting to grant access to legally protected contents through prefabricated licence contracts. You can choose between six different standard licenses [\(https://creativecommons.org/choose/\)](https://creativecommons.org/choose/), to determine the legal conditions for the publication of your thesis. **Please consider the following:**

- If you have granted rights to a publisher through a previously entered publishing contract (author contract), the chosen CClicence must not conflict with this agreement.
- Please note that funding authorities and publishers often specify the licence to be used.

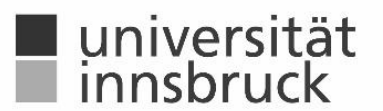

Universitäts- und Landesbibliothek Tirol

 If the thesis was written by several authors, all authors have to agree to the choice of licence. We ask you to carefully choose the licence as a licence, once chosen and granted, can generally not be revoked or changed.

#### **Right to self-archiving of publications**

If your thesis contains parts (e.g. articles) that you have already published, submitted for publication or are planning to submit, the conditions of the relevant journals and publishers as well as the consent of your co-authors have to be considered. Especially for not-yet-published parts of your thesis, please clarify how the publishing in the repository of the University of Innsbruck may affect a possible subsequent publication, e.g. in a journal. The legal framework can be found in the publishing contracts and you can look up the publishers' guidelines on self-archiving on the Sherpa/Romeo database. For further information, see the relevan[t Open](https://www.uibk.ac.at/open-access/publizieren/repositorium/)  [Access website of the University of Innsbruck,](https://www.uibk.ac.at/open-access/publizieren/repositorium/) "For students".

#### **1.2 Confirmation of entry**

After saving your data we ask you **to print out the confirmation of entry right away or save it as pdf (and print it later) as it is not included in the confirmation e-mail.** It must be handed in when you enter your thesis. If there are several authors to one uploaded thesis, we ask you to print several copies of the confirmation of entry. **After saving the data, you will no longer be able to change it!** If any changes should be necessary, please contact the Digital Services Department (find contact details below under section 4).

### **2. Blocking the thesis**

If you wish to **block your thesis**, you must file the appropriate request for the exclusion of use ("Sperre") of the thesis according to § 86 (4) UG 2002 (University Act of 2002) in the usual manner with the relevant authority (generally the "Prüfungsreferat"). In that case, you have to select the corresponding field in the entry form and offer a short explanation.

What happens if the request to block the thesis is granted? Until the end of the blocking period,

- the print version cannot be borrowed from the library,
- and the display of the abstract in the repository and the library catalogue is suppressed.
- If you have agreed to the online publication of the thesis, the pdf can only be accessed after the end of the blocking period.

### **3. Online search of previously entered theses**

Repository of the University of Innsbruck[: https://diglib.uibk.ac.at/](https://diglib.uibk.ac.at/) Search engine of the University of Innsbruck[: https://bibsearch.uibk.ac.at](https://bibsearch.uibk.ac.at/) Search engine of the Austrian Library Network[: https://search.obvsg.at/](https://search.obvsg.at/) [\(Theses\)](http://search.obvsg.at/primo_library/libweb/action/search.do?mode=Basic&vid=OBV&tab=hs-tab)

### **4. Contact**

**Assistance in filling out the web form and uploading the files:** Digital Services Department: Manuela Lerch Innrain 52, Building IV ("Geiwi‐Turm"), top floor N° 4DG26 Tel.: +43 512 507 25404, E‐mail[: ULB‐digitale‐Services@uibk.ac.at](mailto:ULB‐digitale‐Services@uibk.ac.at)